# *Print Vendor Remove Before Printing*

# **Printing Specifications**

# **Cisco DLCi Model CLG-8202-SEC Installation Guide**

#### **78-100394-01A0**

## **INLET**

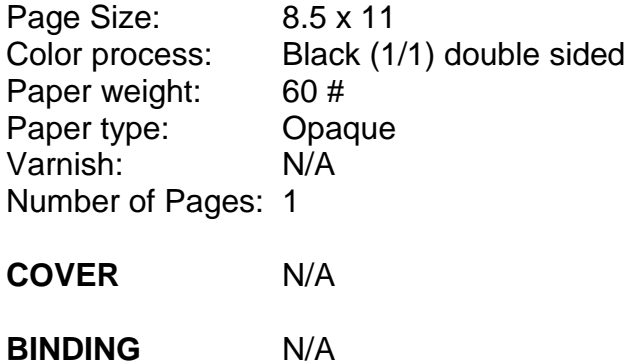

# $(1)$  $(1)$ **CISCO**

# Cisco DLCi Model CLG-8202-SEC

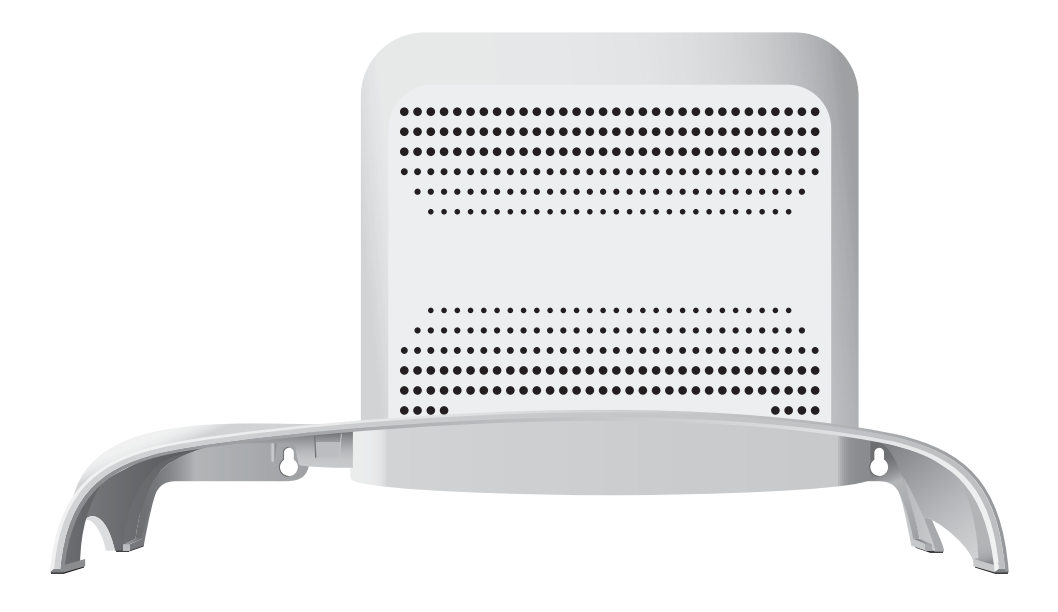

### **Welcome**

The Cisco Digital Life Controller – International (DLCi) Model CLG-8202-SEC is a key component of the Digital Life platform. This service delivery platform communicates with other network devices to provide home security and life monitoring to assist with home healthcare needs. Contact your service provider for more information about Digital Life services.

# **LEDs**

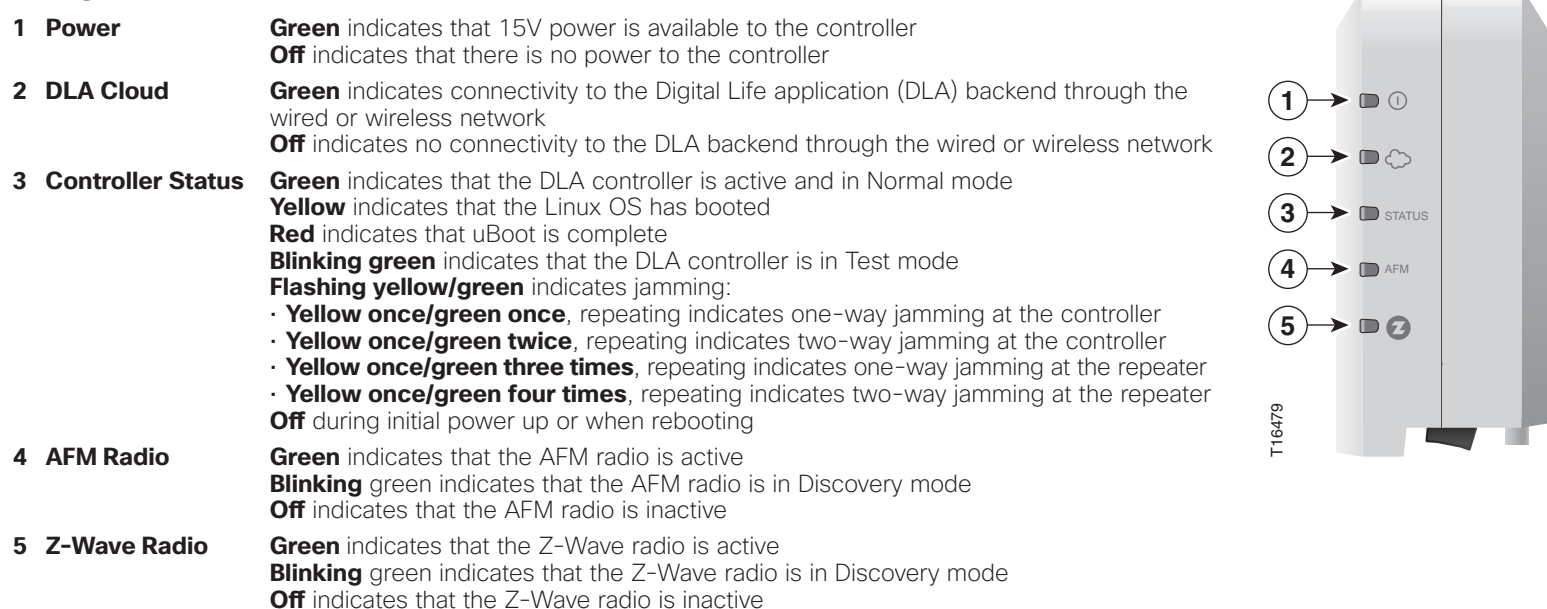

## **Bottom Panel**

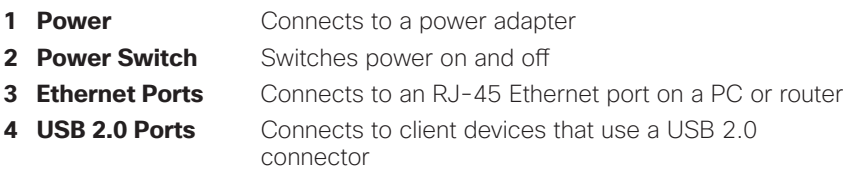

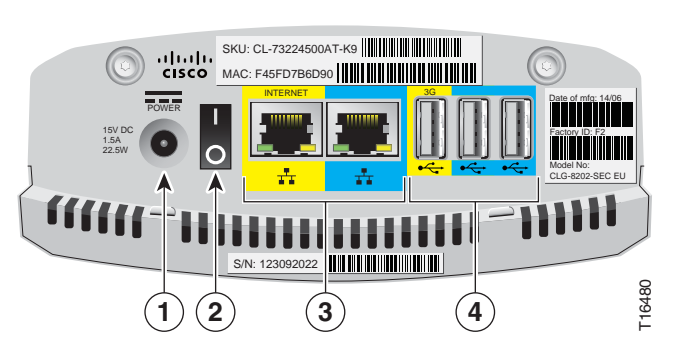

# **What's in the carton?**

Verify that the following items are in the shipping carton. If any items are missing, contact your service provider:

- DLCi controller
- DLCi cradle
- Protective cover for the USB connector
- AC power adapter
- Right-angle USB connector
- Two Phillips screws

#### **Installation instructions**

The DLCi can be installed in one of two ways: desktop- or wallmounted.

#### **Items needed**

In addition to the items provided in the DLCi shipping carton, the following additional materials are needed:

- One Phillips screwdriver
- One Ethernet cable long enough to reach from the DLCi to a PC or router

When mounting to a wall, the following additional materials are needed:

- One pencil to trace the mounting holes to the wall
- Two #6 (M3.5) pan head screws
- One screwdriver
- One drill and drill bit

#### **Wall mounting**

Allow approximately 2 minutes to install the DLCi to a wall.

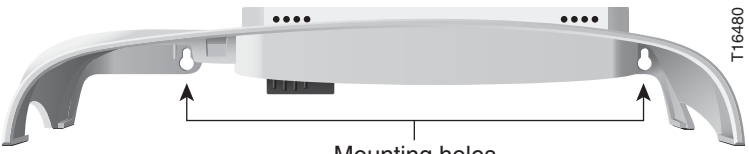

Mounting holes

- 1. Turn the cradle so the mounting holes are opposite from you, and place the cradle against the wall where you intend to mount it.
- 2. While holding the cradle in place, use a pencil to trace the mounting holes onto the wall.
- 3. Drill two holes into the wall where the pencil traces indicate.
- 4. Install the mounting screws into the wall, leaving a gap of about  $\frac{1}{2}$ -inch between the screw head and the wall.
- 5. Place the cradle into position by slipping the large end of both mounting slots over the screw heads and sliding the cradle down until the narrow end of the mounting slots contacts the screw shafts.
- 6. Continue installing the DLCi by following the instructions for **Desktop mounting**.

#### **Desktop mounting**

Allow approximately 3-5 minutes to install the DLCi to stand on a desktop.

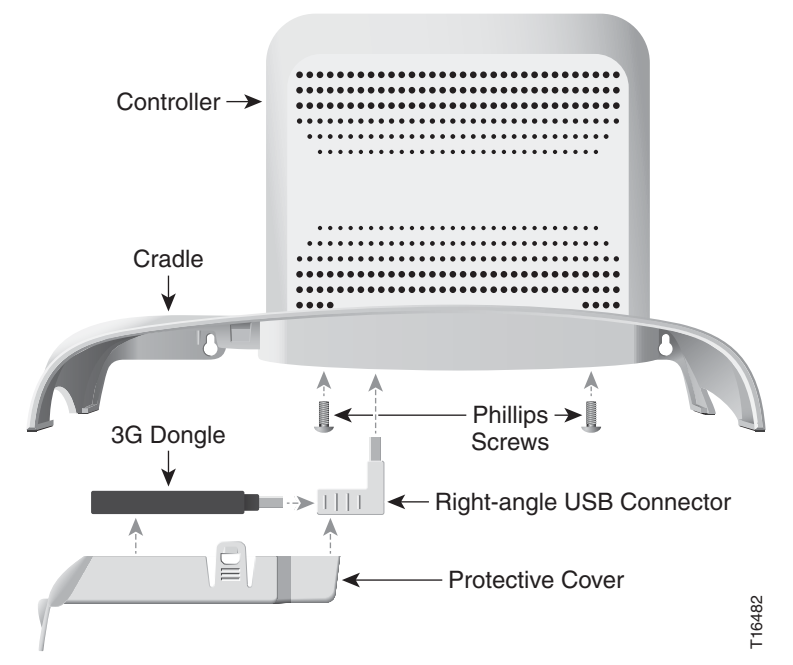

- 1. Insert the controller into the cradle until you feel it lock into place.
- 2. Using a screwdriver, secure the controller to the cradle by inserting the two screws and tightening.
- 3. Insert the right-angle USB connector into the USB port on the bottom of the controller.
- 4. Insert the protective cover over the USB Port until you feel it lock into place.
- 5. Insert one end of an Ethernet cable into the yellow Internet port and the other end of the cable into an Ethernet port on a router. lock into place. 5. Insert one end of an Ethernet cable into the yellow Internet port and the other end of the cable into an Ethernet port on a router.

**Note**: The controller will be connected to a router except during initial set up when it is connected to a PC for configuration of network parameters. 1.3. Insert the right-angle USB connector into the USB port on<br>
1.4. Insert the protective cover over the USB Port until you feel it<br>
1.0 Insert to place.<br>
1.5. Insert one end of an Ethernet cable into the yellow Internet

- 6. Insert one end of the AC power adapter cable into the Power port and the other end of the cable into a power outlet.
- 7. Turn the Power switch to the on position (|). All LEDs will flash for one second; during this time, the STATUS LED will flash red, yellow, and green.

#### **Battery replacement**

The DLCi battery is designed to last up to nine years under normal operating conditions. Should the battery fail before that time, contact your service provider for assistance. Do not attempt to replace the battery on your own; doing so could damage the DLCi controller.

Cisco and the Cisco logo are trademarks or registered trademarks of Cisco and/or its affiliates in the U.S. and other countries. To view a list of Cisco trademarks, go to this URL: www.cisco.com/go/trademarks. Third-party trademarks mentioned are the property of their respective owners. The use of the word partner does not imply a partnership relationship between Cisco and any other company. (1110R)

© 2014 Cisco and/or its affiliates. All rights reserved Last Louis Last Updated: June 2014 Part Number: 78-100394-01A0

Printed in China

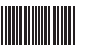

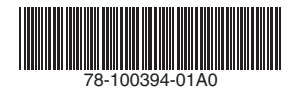